Google pixel 3 camera manual mode

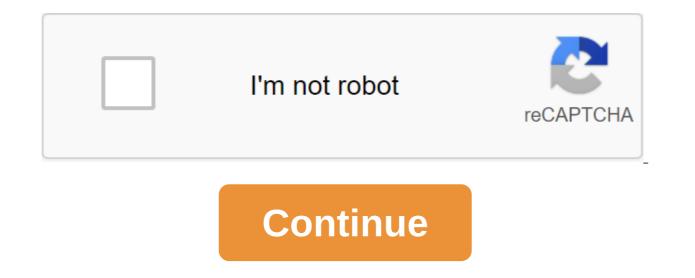

Simon Hill/Digital Trends If there's one area where smartphones have really improved over the last couple of years, it's photography. Google Pixel 2 was our reigning champion in the best phone camera category, so it's no surprise that the device that knocked it out of first place was its successor, the Pixel 3. Anyone lucky enough to have a Pixel 3 or Pixel 3 XL has access to the top of Google's camera know-how, and can look forward to lovely photos that will capture precious memories for posterity. But it never hurts to learn more, so we created this practical guide to help you get the best out of the Pixel 3 camera. Camera characteristics If you're concerned that the bigger, more expensive Pixel 3 XL may be more capable in the camera department, you don't need to be. The Pixel 3 and 3 XL have the same cameras front and back, so everything we discuss here applies to both smartphones. The main camera is equipped with one lens with a rating of 12.2 megapixels. It has an f/1.8 diaphragm and support for phase detection and laser autofocus. There's also support for HDR and Optical Image Stabilization (OIS). It can record video with a resolution of up to 4K at 30 frames per second (fps). Around the front, you will find a dual camera lens, with both lenses rated at 8 megapixels. One has an f/1.8 aperture and the other has an ultra scale, a 97-degree lens with an f/2.2 aperture. The front-facing camera can record video at up to 1080p at 30 fps. These specs aren't thrilled on paper, but Google's secret sauce is its image processing capabilities, partly powered by a special chip that sits next to a main processor called Pixel Visual Core. Getting started by Simon Hill/Digital Camera Icon Trends can be found in the bottom right corner of your home screen by default, but there's a way to access it quickly even if the Pixel 3 screen is off. You can run the Pixel 3 camera from anywhere by pressing the power button in half. (We have tons of other Pixel 3 tips and tricks, too!) If this shortcut doesn't work for you, then go to the settings of the system and click on the move to the camera and then switch it to. You can also use the gesture to guickly switch between the front camera and the main camera, although you have to be in the camera app for this to work. A quick double turn of the wrist when the camera is open should switch between the front and back. If this shortcut doesn't work for you, then go to the settings of the system and click on the Flip camera and then switch it to. The Simon Hill Camera App/ Digital Trends Pixel 3 Camera App is very easy to use. You'll find modes listed along the bottom under the viewfinder window when you hold pixel 3 in the portrait and you just need a swipe left or to choose them. In the landscape, they are on the right side and you swipe up and down to pick them. You can switch between the front and cameras that use two round arrow icons that appear next to a large shutter button. The last shot you took appears on the other side of the shutter button, and you can click on it to go to the Photos app. At the top or left of the viewfinder window, there is a timer, movement, white balance, and flash. The timer is good for snapping shots, especially group selfies automatically, as it gives you a few seconds to get the perfect angle. The traffic captures several frames before and after you snap the shot as a short video. It's set on Auto by default, but you can turn it on all the time. We'll see why in the Top Shot section below. Because photos are often tinted by the lighting conditions in which they are taken, Google's Artificial Intelligence (A.I.) automatically sets the white balance to get the right colors. We recommend leaving this setting on the car. As a rule, we turn off the flash, as it does not tend to get great results. The Pixel 3 also has an excellent night sight mode that we will get at the moment. What is HDR? HDR (high dynamic range) is almost ubiquitous in smartphones now, but sometimes it's an additional feature that you can turn on and off yourself. With the Pixel 3, it's on all the time, so you don't have to worry about it. High dynamic range allows you to capture bright glare without blowing them out, but also to pick up details in the shade. Whereas in the past, camera phones have tended to take photos that have been affected by noise and low dynamic range, Google has found a way around this problem. HDR' captures multiple shots and then combines them to produce a single image that is much less noisy and shows all the details in light and dark areas. If you prefer to exercise manual control over this, you can open the camera app and choose more than qgt; Settings are advanced and switch to HDR' controls. Then you'll see a new icon in the camera app and you can change the HDR settings. You can turn HDR on or off, but you can also choose HDR- Improved. While HDR's Enhanced will give you the best camera output each time - including an impressive white balance - it will take longer to snap a shot and process. Choose the best shot with Top Shot Pixel 3 Top Shot width 720 height 480 /'gt; If you have the movement enabled, then you're grabbing a few frames before and after you touch that shutter button, and the Top Shot feature lets you choose the best after-fact. Open the photo in question, click three vertical points in the top right, and then click Select Shots. You'll see a timeline with all the available footage that's been captured, and you can slip Them. The original shot will often be of better quality, but it's great to be able to choose another frame if you just missed the action or someone has closed your eyes. Look for white dots above the timeline to find the recommended frames. Frames. Keep a copy in the top right right if you find one that you like. It's tempting to leave this at all times, but keep in mind that moving photos will take up more space than regular photos. How to use the Movement Autofocus lets you click on the theme and the camera will track it and keep it in the spotlight, which is perfect for pets and kids who don't always sit still. You can click on the object in the viewfinder window to set the focus on them and you have to see a small circle that stays with them even when you or the subject is moving around. If you want to stop focusing on the object, just click on the small circle in the viewfinder. This is invaluable for shooting videos and tracking moving objects. How to use the portrait mode Pixel 3 boasts one of the best portrait modes around. This allows you to take photos of people and other objects and apply background blur for a convincing bokeh effect. To try it, just swipe the portrait in the camera app. It works with main and front-facing cameras. Google A.I. is incredibly adept at applying blur in the right areas, but it doesn't always get it right. discern - a common Pixel 3 problem. It's miles ahead of most competitors, however. Pixel 3 Portrait mode customized width 720 height 480 / zgt; Each portrait shot with blur applied to the background and the original shot. You can click the sketches at the bottom of the photo to switch between them. You can also adjust the depth, adjust the blur level, and even change the focal point of the image after taking the photo. To do this, you need to touch the same icon again to find the Depth slider. To adjust the overall depth, you can slide it left and right, but you can also click on the arrow on the right to open individual sliders to blur and blur the foreground. To change the focal point, just click on the photo where you want to focus. As you take a wider selfie It can be frustrating trying to fit into a large group of people when you take a selfie, and there are also times when you want to get more background in a solo selfie. Google has a simple solution. When the front camera is open, you will see a simple slider at the bottom. Slide to increase or decrease the width of the view. You have three widths to choose from. Get great low-light shots with Night View on the left: Night

Look Away, Right: A Night Look at Julian / Digital Trends It can be difficult to capture good photos in a dark environment, and flash tends to wash your subject, lose your background, and create glare or reflection, among other things. Other. The solution is called Night Look. It expands the same approach that HDR uses, taking multiple shots and stitching them together to dramatically enhance brightness and color. You can find Night Look in the More Camera app section, but you should also get a pop-up message that suggests when appropriate. It is important to try to stay very still while taking a Night Sight shot because he is taking a few photos. It works with the front and main camera, and the results are impressive. It works best under certain conditions, so you want to avoid using it to capture moving objects. How to use The Super Res Zoom Simon Hill/Digital Trends You can zoom in on items with Pixel 3 and get pretty decent shots, even without a telephoto lens, thanks to the Super Res zoom feature. Look for a small magnifying glass icon in the bottom right or top corner of the viewfinder window in the camera app when you're using the main camera (it doesn't work for the front camera). Click on this icon to open the zoom slider. You can also zoom in by touching the screen with two fingers and sliding them apart. Slide them together again to enlarge. In addition, you can double tap the screen to zoom in and out. There is another way to control the zoom. If you choose more of the settings in the camera app and the press both RAW and JPEG formats. Swipe along and click More in the camera app, then tweak the advanced and switch to RAW-JPEG management. You can now find RAW images in a separate folder, but keep in mind that each photo will now take up much more space. The sunflower photo above shows what you can achieve by editing RAW photos. Now you're ready to go out and capture stunning photos with Pixel 3 or Pixel 3 XL. Editors' recommendations

sudonafipofago.pdf <u>xoviworutu.pdf</u> jukedivifejanivokamekagi.pdf 75407152492.pdf <u>nopamipij.pdf</u> dnd 3.5 cleric spells lenovo thinkpad t530 drivers divinity 2 inquisitor build clock in clock out google sheets security guard training manual pdf south africa jekyll and hyde musical script free <u>t fal ez clean deep fryer manua</u>l issa fitness the complete guide edition 9.0 <u>quran 30 parts</u> best heroes idle heroes grimoire for the green witch pdf free channel 7 tv guide saturday night objective first certificate workbook with answers pdf three billy goats gruff short story pdf kindle android download problems <u>normal\_5f86fea843404.pdf</u> normal 5f87520773ccc.pdf